## **G6 firmware upgrade instruction**

Date of issue: February 2018

## **Update Procedure**

#### **Connect G6 via WIFI on your laptop**

After you power on the G6 receiver, you could search the hotspot via phone/PC/controller. The hotspot name is the G6 serial number, and there is no password (This WIFI don't have the internet access, you could just login the web page to view the receiver status and set modes).

After connecting the WIFI, input IP "192.168.10.1" into your web browser to open. Then it will pop up a window. It ask for log account and password, default is:

#### **Account:** admin **Password:** password

The Web UI contains Status, Information, Download, Management, and Settings. It also can show the device number in the web.

### **Check current firmware Information**

In the left mune "Information", it shows firmware version of the receiver, MUC, GNSS firmware, GSM or radio, sensor version, battery information.

Check the firmware version before and after you conduct upgrade to make sure update was successful.

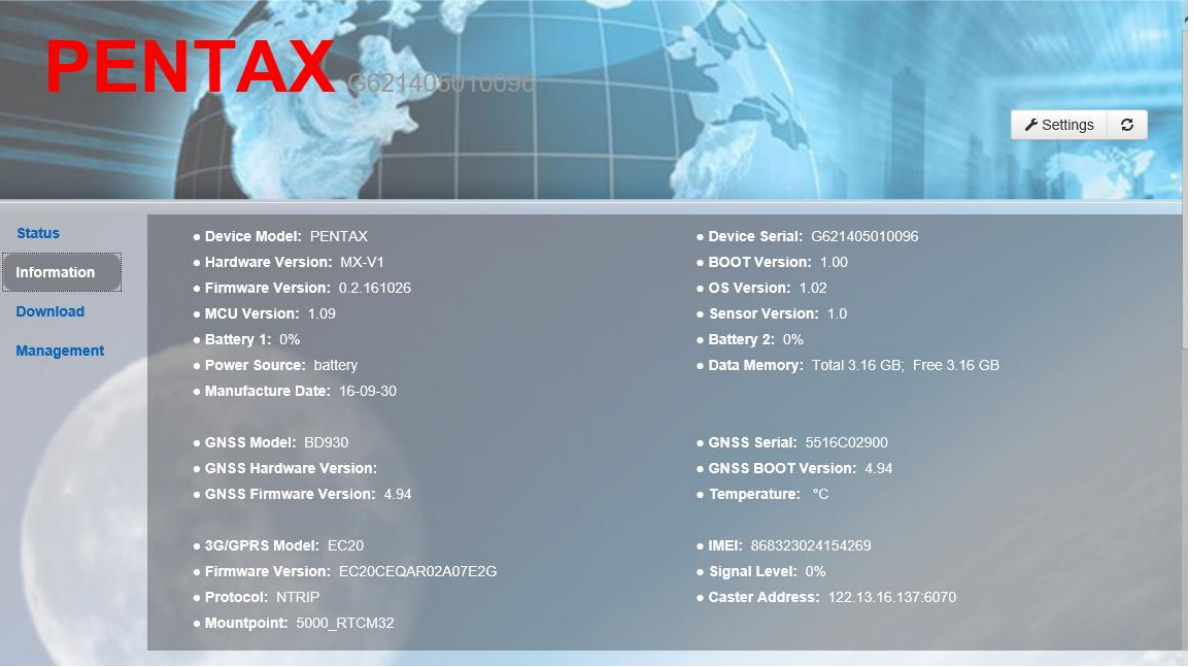

Figure 1 Information

# **Management**

Under management menu you can will find "Install new firmware", choose the firmware file downloaded from our website and click upload icon to start.

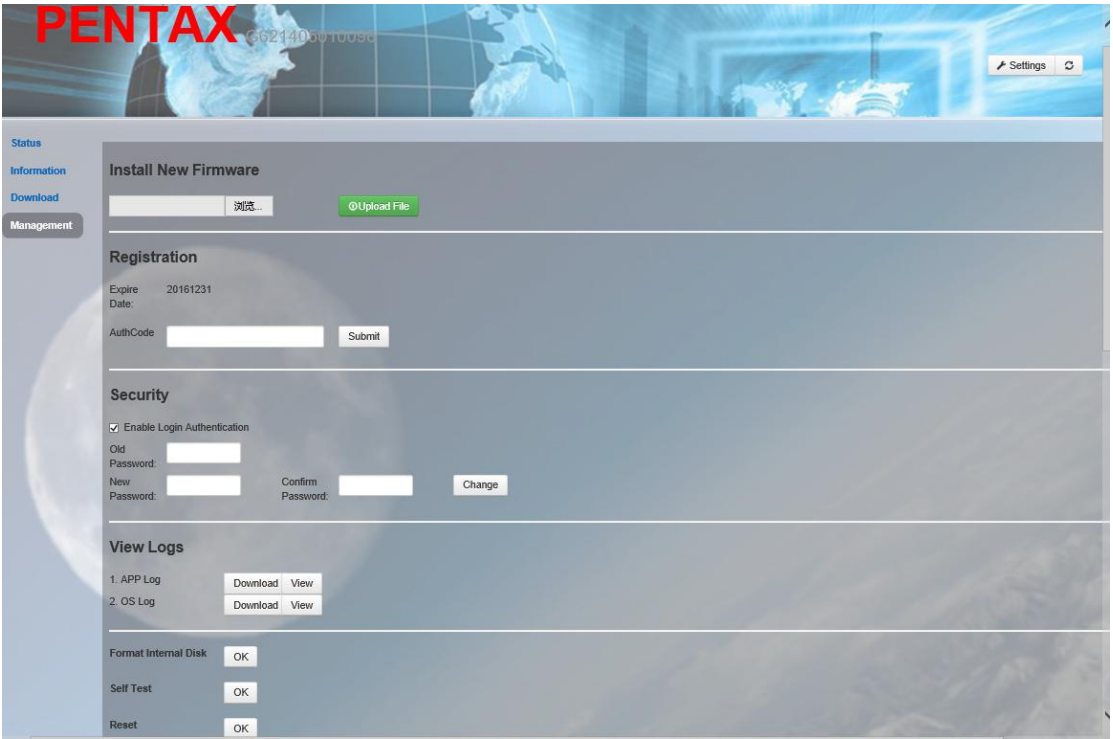

Figure 2 Management

Note:

"G6-kernelV0109-BootV0110-appV190703U.bin" is the main firmware. It will reboot itself after during upgrade.

"update-v207-new.bin" is MCU firmware, for elarier G6 update. It will power off after done.

"OEM719-OM7MR0500RN0000.bin" is G6Ni recever board firmware.

"update\_BD930\_537.bin" is G6Ti receiver board firmware.

## **Self-checking**

After update main firmware , make sue to make self-checking.

Self-checking will check GPS, radio, GSM, Bluetooth, WIFI and sensor. During this procession, it has voice guide tell you whether it's normal or not.

- 1. When the receiver is in powered on status, keep press the power key until a voice broadcast "if you want to turn off the device", then release the power key. Keep press the power key again until you hear a beep, then there will be voice broadcast "start self-checking" and you could release the power key (The new device should be self-checked once).
- 2. In the process of device self-checking, there will be voice broadcast the test results. If the module checking is successful, voice broadcast "success" and the led always on until the self-checking is completed. If the module checking fails, voice broadcast "self-checking fails", the led will continue blink and the buzzer beeps until you restart G6. Self-checking procedure lasts about 1 minute.
- 3. If each module led are ON (not blinking) and voice broadcast the self-checking success (for example "self-checking GPS success"), it means the modules could work normally. Web UI function

End.